# efnote **mini**

Reference Guide (for Ver 1.0)

# Contents

| Basic Operation                                                                                                    |
|----------------------------------------------------------------------------------------------------|
| Sound Module                                                                                                    |
| Power On/Off                                                                                                    |
| Home Screen                                                                                                    |
| Widgets                                                                                                    |
| Menu                                                                                                    |
| Power Menu                                                                                                    |
| <b>Menu</b>                                                                                                    |
| Drum Kit Edit                                                                                                    |
| About the Inst, tone and zone                                                                                                    |
| About the MIDI messages                                                                                                    |
| About the NAME ENTRY screen                                                                                                    |
| the set of the set of the |
| Click Setup                                                                                                    |
| Stroke Scope                                                                                                    |
| Accuracy Score                                                                                                    |
| Bluetooth                                                                                                    |
| lluli<br>Trigger                                                                                                    |
| AUTO HI-HAT PEDAL CALIBRATION                                                                                                    |
| TOM 2/CRASH 2 SELECTOR                                                                                                    |
| Settings                                                                                                    |
| Connecting to a PC/Mac                                                                                                    |
| Specifications                                                                                                    |

For the latest product information, please refer to the web below.

#### **Product Information**

ef-note.com/products/drums/EFNOTEmini

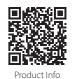

- \* Before using this product, read "IMPORTANT SAFETY INSTRUCTIONS" in the Quickstart Guide.
- \* Read this guide in combination with the Quickstart Guide.
- \* The information in this document might differ from the sound module you're using due to differences of the firmware version. For the latest firmware update information, refer to the EFNOTE web.
- \* All illustrations and screens appearing in this document are for the purpose of explaining operation, and may differ from the actual product or specifications.
- \* Specification and design are subject to change without prior notice.
- \* EFNOTE is a trademark or registered trademark of Ef-Note Inc.
- \* Windows is a trademark or registered trademark of Microsoft Corporation.
- \* Mac and macOS are trademarks of Apple Inc., registered in the U.S. and other countries.
- \* ASIO is a trademark and software of Steinberg Media Technologies GmbH.
- \* The Bluetooth® word mark and logos are registered trademarks owned by Bluetooth SIG, Inc..
- \* Company names or product names etc. appearing in this document are the registered trademarks or trademarks of their respective corporate owners.

# Basic Operation

# Sound Module

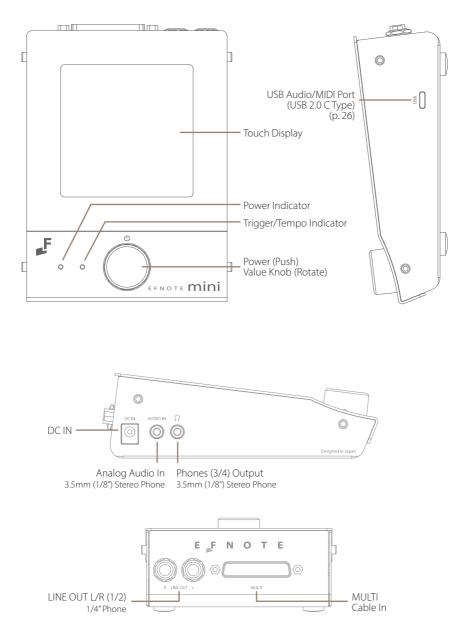

# Power On/Off

Power On

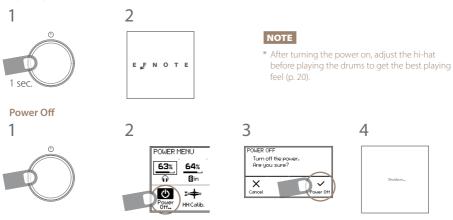

\* Not doing this procedure may result in loss of changes.

\* The power save function will turn power off automatically after specified period. It can be disabled (p. 23).

# Home Screen

#### Switching drum kits

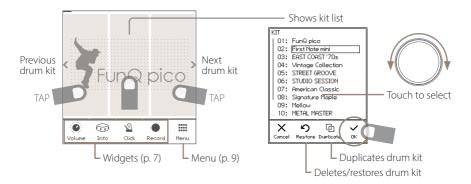

- \* Preset drum kits can be edited, but cannot be renamed or deleted.
- \* The edited preset drum kit can be restored by "Restore".
- \* User drum kits are listed after the preset drum kits and sorted by the drum kit name.
- \* Actual kit names may vary.

#### Opening the kit list

1 In the home screen, tap on the center of the kit name area.

#### Creating a new drum kit / Duplicate the drum kit (User drum kit)

1 Open the kit list, and select a drum kit as a source of duplication.

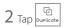

**3** Enter the new kit name and tap the OK.

Regarding the name entry window, see p. 13.

#### Restoring the preset drum kit

1 Open the kit list, and select a preset drum kit that you want to restore.

 $2 \, \text{Tap} \left[ \overset{\boldsymbol{\mathfrak{O}}}{\underset{\text{Restore}}{\textbf{J}}} \right]$  , and tap the OK in the confirmation window.

### Deleting the user drum kit (duplicated drum kit)

- 1 Open the kit list, and select a user drum kit that you want to delete.

# Widgets

These widgets control various settings easily at the home screen.

\* Some other widgets can be open from the menu (p. 9).

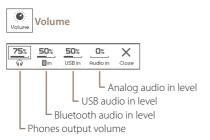

- \* The line out level can be linked with the phones level (p. 23).
- \* Be careful with loud audio volume.

**CAUTION** Be sure not to listen to audio at high volume. It can cause permanent hearing loss.

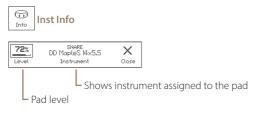

\* Clipping may occur when exceeding 85%.

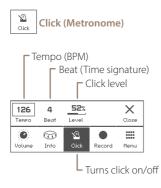

- \* For the detailed click setup, see (p. 15).
- \* When the drum kit is switched, the click sound will be interrupted while loading the kit.

Widgets

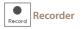

Records your drum performances by MIDI, for sound check on stage, transferring to your DAW, or later self review.

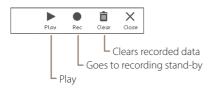

#### **Rec Standby**

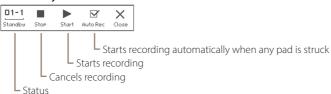

Recording

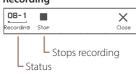

#### Playing

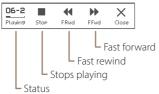

- \* Any other audio/MIDI sources are not recorded.
- \* Tempo and beat settings are not recorded.
- \* If the recording widget is closed, the recording will be stopped.
- \* The recorded data will be stored even if the power is turned off.
- \* The playback will not send any MIDI data.

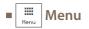

This menu takes you to the various screens.

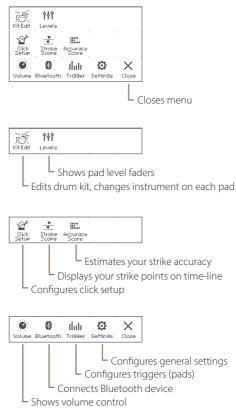

# Power Menu

You can access the power menu from anywhere.

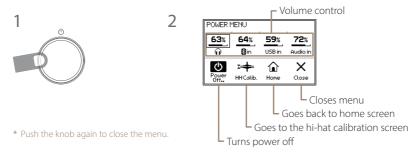

# Menu

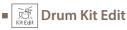

In this section, you can edit the drum kit.

#### INST

| KIT EDIT<br>Pad<br>SNARE<br>Inst | ) .<br>SNARE |                    | 514×5.5 | 5    |                   |
|----------------------------------|--------------|--------------------|---------|------|-------------------|
| Level                            | Tunin        | g <sup>`</sup> Muf | fling . |      |                   |
| 80%                              | +300         | ) <sub>⊂</sub> 4   |         |      | ©<br>Zone<br>Edit |
| <b>€</b><br>Back                 | INST         | MIX                | KIT     | Menu | X<br>Close        |

#### PAD window

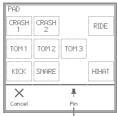

When pinned, the selected pad is not changed by hitting a pad.

|             | Opens the PAD window and selects an edit                                                             |
|-------------|----------------------------------------------------------------------------------------------------|
| Pad         | target pad.                                                                                          |
|             | <ul> <li>Can be selected by hitting a pad.</li> </ul>                                                |
| Inst (icon) | Selects Inst group                                                                                   |
| Inst (name) | Selects Inst (sound for the pad)                                                                     |
|             | Adjusts pad level                                                                                    |
|             | * Clipping may occur when exceeding 85%.                                                             |
| Level       | * Adjusts all zones together                                                                         |
|             | <ul> <li>You can also adjust pad levels with faders in<br/>the Pad Levels screen (p. 14).</li> </ul> |
| Tuning      | Adjusts pitch in cent                                                                                |
| runing      | * Adjusts all zones together                                                                         |
| Muffling    | Adjusts mute amount (sustain)                                                                        |
|             | * Adjusts all zones together                                                                         |

| Zone Edit | Edits each zone (p. 12) |
|-----------|-------------------------|
|           |                         |

\* The only pad either TOM 2 or CRASH 2 can be connected, but both pads can be edited on the edit screen.

#### MIX

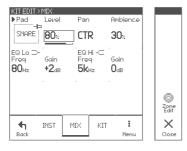

#### Parameters for each pad

| Pad      | Selects an edit target pad.<br>• Can be selected by hitting a pad. |  |
|----------|--------------------------------------------------------------------|--|
| Level    | Adjusts pad level                                                  |  |
|          | * Clipping may occur when exceeding 85%.                           |  |
| Pan      | Adjusts pan                                                        |  |
| Ambience | Adjusts ambience send amount                                       |  |
| EQ Lo/Hi | Modifies sound character with shelving EQs                         |  |

### About the Inst, tone and zone

Each pad has some zones.

An Inst has three tones and some parameters in it.

When you assign an Inst to a pad, the three tones are assigned to each zone of the pad, and you can edit all zones at once. You can also edit the each zone in the

Pad Zone Crashes/ Kick Snare Toms Hi-Hat Ride Α Head Bow В Rim Edae С Side-Rim Cup \* Pedal

\* Ride only

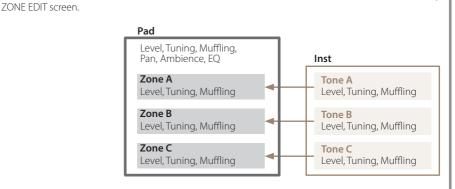

#### **ZONE EDIT > TONE**

| ZONE EDIT>TONE<br>▶ Pad ▶ Zone<br>SNARE ■ C |   |            |
|---------------------------------------------|---|------------|
| Tone<br>Snare 09<br>Lw MapleS 14×5 Hd       |   | ٢          |
| Level Tuning Muffling                       | 1 | Сору       |
| 80: +300 4                                  |   | Ö<br>Paste |
| TONE MIDI I                                 |   | X<br>Close |

#### Parameters for each zone

| Pad        | Selects edit target pad                    |
|------------|--------------------------------------------|
| Zone       | Selects edit target zone                   |
| Tone       | Selects tone (sound for a zone)            |
| Level      | Adjusts zone level                         |
| Tuning     | Adjusts pitch in cent                      |
| Muffling   | Adjusts mute amount (sustain)              |
| Page Menu  | ·                                          |
| Copy/Paste | Copies/Pastes current zone (tone) settings |

#### **ZONE EDIT > MIDI**

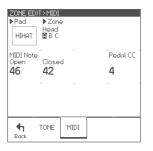

#### Parameters for each zone

| MIDI Note | Note number for current zone                 |  |
|-----------|----------------------------------------------|--|
| Open      | Note number for hi-hat open state on current |  |
| open      | zone                                         |  |
| Closed    | Note number for hi-hat closed state on       |  |
| Closed    | current zone                                 |  |
| Pedal CC  | Control change number for hi-hat pedal       |  |

\* If the note numbers or the control change numbers are changed, MIDI data previously recorded cannot be played back correctly.

# About the MIDI messages

| Pad   |          | Note# |
|-------|----------|-------|
| K     | ick      | 36    |
|       | Head     | 38    |
| Snare | Rim      | 40    |
|       | Side-rim | 37    |
| Tom 1 | Head     | 48    |
|       | Rim      | 50    |
| Tom 2 | Head     | 45    |
|       | Rim      | 47    |
| Tom 3 | Head     | 43    |
|       | Rim      | 58    |

| Pad          |        | Note#      |
|--------------|--------|------------|
|              | Bow    | 46*        |
| НН           | Edge   | 26*        |
| Open         | Pedal  | 44         |
|              | Splash | (CC#4=0)   |
| HH<br>Closed | Bow    | 42*        |
|              | Edge   | 22*        |
|              | Pedal  | 44         |
|              | Close  | (CC#4=127) |

| Pad     |      | Note# |
|---------|------|-------|
| Crash 1 | Bow  | 49    |
| Clasifi | Edge | 55    |
| Crash 2 | Bow  | 57    |
|         | Edge | 52    |
| Ride    | Bow  | 51    |
|         | Edge | 59    |
|         | Cup  | 53    |

- \* The hi-hat pedal sends MIDI control change #4 with value in range from 0 (open) to 127 (tight closed), before the corresponding note message.
- \* The cymbal choke technique sends the polyphonic after touch (key after touch) message.
- \* The sound module does not send/receive the Program Change messages.

#### KIT

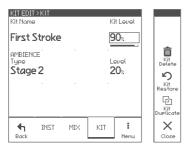

#### Parameters for each drum kit

| Kit Name          | Changes kit name<br>* Preset kits cannot be renamed. |
|-------------------|------------------------------------------------------|
| Level             | Adjusts kit level                                    |
| Ambience<br>Type  | Selects room type                                    |
| Ambience<br>Level | Adjusts ambience return level                        |
| Page Menu         |                                                      |

| Kit                                                                            | Duplicates drum kit.<br>• About the name entry window, see p. 13.                                   |  |
|--------------------------------------------------------------------------------|----------------------------------------------------------------------------------------------------|--|
| Duplicate                                                                      | <ul> <li>About the name entry window, see p. 13.</li> <li>* Unique kit name is required.</li> </ul> |  |
| Kit Restore Restores this drum kit to initialized preset kit (Preset kit only) |                                                                                                    |  |
| Kit Delete                                                                     | Deletes this drum kit. (User kit only)                                                              |  |

#### About the NAME ENTRY screen NAME ENTRY A Touch to move cursor ABC DEF GHI $\otimes -$ - Delete/Insert \* Insert is available when shift JKL MNO PQR STU Aa 1% νωx YZ\_ Changes character kind $\hat{\mathbf{U}}$ < > X Carcel $\checkmark$ ОK • You can also change the selected letter with the value knob. Moves cursor - Shift \* At least one letter is required for a name.

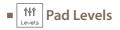

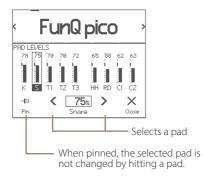

This is dedicated page for level control for all pads.

#### Parameters

| Pad Level | Adjusts pad level                        |
|-----------|------------------------------------------|
|           | * Clipping may occur when exceeding 85%. |

- Target pad can be selected by hitting a pad.
- Pad level can also be adjusted in the drum kit edit, or in the Inst info widget in the home screen.
- \* The only pad either TOM 2 (T2) or CRASH 2 (C2) can be connected, but both pad levels can be adjusted on this screen.

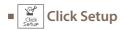

#### TEMPO

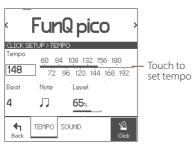

You can configure the detailed click settings.

#### Parameters

| Tempo         Sets tempo (BPM)           • Also can be set by touching the scale. |                            |
|-----------------------------------------------------------------------------------|----------------------------|
| Beat                                                                              | Sets beat (time signature) |
| Note                                                                              | Sets beat interval         |
| Level                                                                             | Sets click level           |

#### SOUND

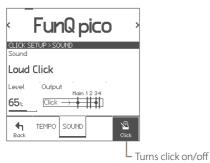

#### Parameters

| runneters |                           |  |
|-----------|---------------------------|--|
| Sound     | Selects click sound       |  |
| Output    | Configures output routing |  |

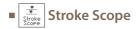

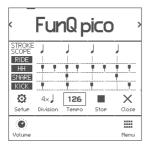

ANALVZER SETUP INDEN IHH SINGRE KICK Disp 1 Disp 2 Disp 3 Disp 4 Cancel OK The stroke scope displays your strike timings on the time line to visualize your stroke accuracy against the metronome.

#### Parameters

| Start/Stop | Starts/stops the stroke scope                              |  |  |
|------------|------------------------------------------------------------|--|--|
| Tempo      | Sets tempo                                                 |  |  |
| Division   | Changes the division of the scope window.                  |  |  |
| Setup      | Shows the setup window to select which pads are displayed. |  |  |
| Volume     | Shows the volume widget                                    |  |  |

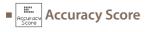

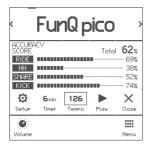

| ANALYZ         | ER SETU      | P      |                |
|----------------|--------------|--------|----------------|
| RIDE<br>Disp 1 | HH<br>Disp 2 | Disp 3 | KICK<br>Disp 4 |
| ×              |              |        | ~              |
| Cancel         |              |        | 0K             |

The accuracy score estimates your stroke accuracies against the metronome and displays them with scores.

#### Parameters

| Start/Stop                                                       | Starts/stops the accuracy score        |  |  |
|------------------------------------------------------------------|----------------------------------------|--|--|
| Tempo                                                            | Sets tempo                             |  |  |
| Timer                                                            | Configures period of time until finish |  |  |
| Setup Shows the setup window to select which pads are displayed. |                                        |  |  |
| Volume                                                           | Shows the volume widget                |  |  |

- \* The scores are just for your reference and does not reflect your exact stroke/performance skills.
- \* Flams or rolls may lower the scores.

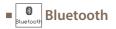

| BLUETC<br>Status | OTH                                              |                   |
|------------------|--------------------------------------------------|-------------------|
| ON               | Connected                                        |                   |
|                  | ted Device<br>My Smartphone                      |                   |
| Audio            | erable As<br>EFNOTE AUDIO 707<br>EFNOTE MIDI 707 |                   |
| <b>€</b><br>Back | 63% 42%<br>9 8in                                 | <b>9</b><br>Reset |

### Connecting

1 Make sure the status is "Ready to pair". If the status is "OFF", tap it to turn on.

| BLUET<br>Status        | ОТН                                              |                   |
|------------------------|--------------------------------------------------|-------------------|
|                        | Ready to pair                                    |                   |
| Conne<br>Audio<br>MIDI | cted Device                                      |                   |
|                        | erable As<br>EFNOTE AUDIO 707<br>EFNOTE MIDI 707 |                   |
| <b>€</b><br>Back       | 63% 42%<br>0 8in                                 | <b>P</b><br>Reset |

5 Make sure the status changes to "Connected", and your device name is displayed.

| BLUET<br>Status  |                                   |           |                          |  |
|------------------|-----------------------------------|-----------|--------------------------|--|
| ON               | Con                               | nected    |                          |  |
|                  | cted Devic<br>My Sm               | artphone  | •                        |  |
| Audio            | erable As<br>EFNOTE F<br>EFNOTE 1 | AUDIO 707 |                          |  |
| <b>h</b><br>Back | <u>63%</u><br>@                   | 42%8in    | <b>S</b><br>Reset        |  |
|                  |                                   |           | ntrols Blue<br>ut volume |  |

The sound module comes with the Bluetooth connectivity to be connected with your smartphone.

#### Parameters

| Status OFF: Bluetooth is turned off.<br>ON:<br>• Ready to pair: No device is connected<br>• Connected: Device is connected. |                                                                                                    |  |
|----------------------------------------------------------------------------------------------------|----------------------------------------------------------------------------------------------------|--|
| Connected<br>Device                                                                                                    | Displays currently connected device name<br>• Audio: Device name which is being<br>connected as audio in device.<br>• MIDI: Device name which is being<br>connected as MIDI device. |  |
| Discoverable<br>As                                                                                                    | Device name of the sound module which is shown on your smartphone.                                                                                                    |  |
| Reset                                                                                                    | Disconnects the device, clears all paired<br>device information, and resets Bluetooth<br>function.<br>* This will take a minute to complete.                                        |  |

### On your smartphone

- $2 \, {
  m Turn \, Bluetooth \, on.}$
- 3 Find new device discoverable as "EFNOTE AUDIO xxx" or "EFNOTE MIDI xxx" (xxx is any value), and select it.
- 4 If pin code is required, enter "0000" (four zeros), and tap [Pair] or [Connect].

- 6 Now, you can listen to the audio playing on your smartphone.
- \* The sound may be loud, so please be careful with the volume setting.
- \* If you can't hear the sound, make sure your smartphone's volume is turned up.

**CAUTION** Be sure not to listen to audio at high volume. It can cause permanent hearing loss.

### Disconnecting

1 Tap [Disconnect] on your smartphone.

### **Re-connecting**

- 1 Tap [Connect] on your smartphone.
- \* About the operation of your smartphone, refer to the user guide of your smartphone.

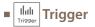

In this section, you can optimize the pad sensing settings as needed. The EFNOTE's trigger settings are already configured appropriately at the factory state.

#### PAD

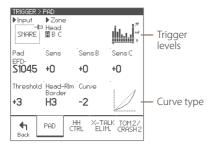

#### Parameters for each pad

| Parameters for each pad |                                                                                                    |  |
|-------------------------|----------------------------------------------------------------------------------------------------|--|
| Input                   | Selects optimizing target trigger input                                                                                                    |  |
| Zone                    | Selects target zone                                                                                                    |  |
| Pad                     | Selects the pad model which is connected<br>to the input.<br>* When the pad model is changed, internal<br>trigger settings are automatically set to the<br>appropriate values.                                            |  |
| Sens                    | Adjusts sensitivity of the pad for all zones.<br>The default value is 0.                                                                                                    |  |
| Sens B                  | Adjusts zone B sensitivity of the pad.<br>The default value is 0.<br>* Only for the inputs zone B is available.                                                                                                    |  |
| Sens C                  | Adjusts zone C sensitivity of the pad.<br>The default value is 0.<br>* Only for the inputs zone C is available.                                                                                                    |  |
| Threshold               | Adjusts threshold of the pad.<br>Only when the trigger signal coming from<br>the pad exceeds this level, the trigger is<br>acquired.<br>The default value is 0.                                                           |  |
| Head-Rim<br>Border      | Determines border between the head-shot<br>and the rim-shot.<br>When the rim-shot sound can be heard even<br>though the head is struck, set it toward H.<br>The default value is CTR.<br>* Only for snare and tom inputs. |  |
| Curve                   | Adjusts the sensitivity of the pad in mf<br>(middle) strike strength.<br>The default value is 0.                                                                                                    |  |

\* The only pad either TOM 2 or CRASH 2 can be connected, but both pads can be adjusted on this screen. See p. 22 for the detail.

#### HH CTRL

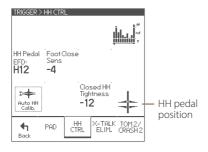

| Falameters             | orninpedui                                                                                                    |
|------------------------|----------------------------------------------------------------------------------------------------|
| HH Pedal               | Selects the HH pedal model                                                                                                    |
| Foot Close<br>Sens     | Adjusts sensitivity of the foot-close and foot-<br>splash of the hi-hat pedal.<br>The default value is 0.                                                                                                    |
| Auto HH<br>Calib.      | Calibrates hi-hat optical sensor automatically.<br>For the procedure, see below.                                                                                                    |
| Closed HH<br>Tightness | <ul> <li>Adjusts the hi-hat manually.</li> <li>If the hi-hat sound is not closed enough when firmly pressing the pedal, increase the value.</li> <li>When slightly releasing the pedal, if the hi-hat sound does not open easily, decrease the value.</li> <li>The default value is 0.</li> </ul> |

Parameters for HH pedal

# **AUTO HI-HAT PEDAL CALIBRATION**

Adjusting the hi-hat brings the best hi-hat playing feel.

\* You can access this feature using a shortcut from the power menu (p. 9).

1 Tap the Auto HH Calib

2 Loosen the clutch, and drop the top hi-hat cymbal.

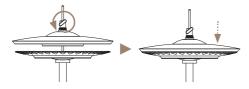

**3** Tap the Exec to calibrate.

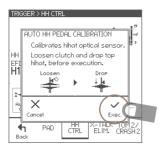

\* After the auto calibration, the Closed HH Tightness will be set to +0.

#### X-TALK ELIM.

| TRIGGER          | > X-TALK<br>Pad | ELIMINA    | ATION           | <b>▶10</b><br>Reset |
|------------------|-----------------|------------|-----------------|---------------------|
| Crash1           | Crash2          | 2 .        | Ē               | Ride                |
| 10               | 10              |            |                 | 10                  |
| Tom 1            | Tom 2           | Tor        | n 3             | 1                   |
| 15               | 10              | 10         |                 |                     |
| Kick             | Snare           |            |                 | lihat               |
|                  | 10              |            |                 | 10                  |
| <b>h</b><br>Back | PAD             | HH<br>CTRL | X-TALK<br>ELIM. |                     |

With this settings, you can cancel cross-talk which means that when you hit a pad, you also hear sounds coming from other pads, due to the vibration travel. This phenomenon can often happen when the two pads are mounted on the same stand.

#### Parameters for each pad

| Source Pad | Selects the source pad of the vibration                                                                                                    |  |
|------------|----------------------------------------------------------------------------------------------------|--|
| Other pads | Example:<br>In case that you hear a Tom 1 sound when<br>you play the kick pad, select the kick as<br>source pad, and increase the value of the Tom<br>1 until the Tom 1 no longer sounds.<br>* Note not to set the value too high. |  |
| Reset      | Resets values for all pads.                                                                                                    |  |

# TOM 2/CRASH 2 SELECTOR

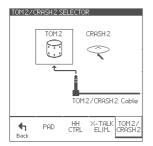

The "TOM 2/CRASH 2" cable is a selectable input for either pad – Tom 2 or Crash 2. Here, you can select which pad you connect to. With this setting, appropriate sounds are automatically assigned to the pad, according to the selected pad.

\* Tom 2 and Crash 2 cannot be connected at the same time.

#### Parameters

| TOMA                       | TOM 2   | Select when you connect a Tom 2 pad to the "TOM 2/CRASH 2 cable".                                                              |
|----------------------------|---------|----------------------------------------------------------------------------------------------------|
| TOM 2/<br>CRASH 2<br>Cable | CRASH 2 | Select when you connect a Crash 2<br>pad to the "TOM 2/CRASH 2 cable".<br>* Connect to the BOW/EDGE jack of<br>the cymbal pad. |

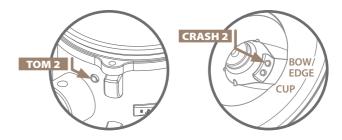

#### **Customizing Examples**

8" tom added

14" crash cymbal added

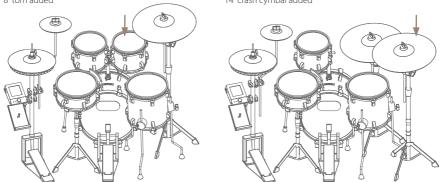

\* For the items needed to add an optional pad, see the Quickstart Guide or web (p. 3).

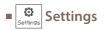

#### OPTION

| SETTINGS<br>LCD<br>Contrast<br>5       |                             | MII<br>ght Ch |                       | Local<br><b>On</b> |
|----------------------------------------|-----------------------------|---------------|-----------------------|--------------------|
| Audio Lev<br>Line out<br><b>-12</b> dB | el<br>USB o<br><b>+6</b> dB |               | Vol Limit<br><b>1</b> |                    |
| Power<br>Save<br><b>4 Hrs</b>          |                             |               |                       | (i)<br>Info        |
| Back                                   | OPTION                      | AUDIO<br>PAD  | AUDIO<br>I/O          | RESET              |

#### Multi MIDI channel

\* Each channel setting is not changeable.

| Pad   | Ch |
|-------|----|
| Kick  | 1  |
| Snare | 2  |
| Tom 1 | 3  |
| Tom 2 | 4  |
| Tom 3 | 5  |

| Pad     | Ch |
|---------|----|
| HH      | 6  |
| Crash 1 | 7  |
| Crash 2 | 8  |
| Ride    | 9  |

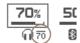

Phones Vol Limit ON

These parameters configure the system general settings.

#### Parameters

| aramete        | 15                    |                                                                                                    |
|----------------|-----------------------|----------------------------------------------------------------------------------------------------|
| LCD            | Contrast<br>Backlight | Adjusts the display contrast<br>* The LCD contrast is adjusted<br>automatically depending on the<br>surrounding temperature.<br>Adjusts display back light brightness                                                                                                    |
| MIDI           | Ch                    | Configures the MIDI channel for<br>send/receive<br>• Multi: Configures separate MIDI<br>channels for each pad. See the<br>"Multi MIDI channel" table.                                                                                                    |
|                | Local                 | This should be ON normally.<br>When OFF, internal connection<br>between the pad and the sound<br>generator is inactivated.                                                                                                    |
|                | Line Out              | The line out level can be configured<br>as fixed level or variable level.<br>• 0dB: Maximum level<br>• -6dB: Applies a 6dB attenuator<br>• -12dB: Applies a 12dB attenuator<br>• Link: Line out level is linked to the<br>phones level setting                                   |
| Audio<br>Level | USB Out               | Adjusts USB audio output level for<br>all channels<br>• OdB: Normal level<br>• +6dB: Boosts 6dB                                                                                                    |
|                | (Phones)<br>Vol Limit | When ON, the headphones volume<br>setting is limited up to 70%.<br>This helps protect children's ears<br>from loud audio volume.<br>When ON, the "70" icon is displayed<br>near the volume setting as a figure<br>on the left.                                                   |
| Power Save     |                       | Power save function will turn power<br>off automatically after specified<br>period has passed since it was last<br>played or operated.<br>You can specify this period of time,<br>or disable it.<br>• 30 min / 4 Hrs: Enables the power<br>save<br>• OFF: Disable the power save |
| Info           |                       | Displays the firmware version information                                                                                                    |

\* About the USB connection, see p. 26.

#### **CAUTION for the Phones Vol Limit**

\* Even if the headphones volume is limited, the volume may be too loud depending on the headphones you use, or audio input level settings.

Please note that this feature does not guarantee the protection of children's ears.

#### AUDIO PAD

| SETTINGS:<br>Pad<br>SNARE<br>Memory<br>C | AUDIO RO<br>Kick<br>Snare<br>Tom 1<br>Tom 2<br>Tom 3<br>Hihat<br>Crash 1<br>Crash 2 | <br>PAD | 56 78 |
|------------------------------------------|-------------------------------------------------------------------------------------|---------|-------|
| th C                                     | Crash2<br>Ride                                                                      | AUDIO   | RESET |

In this screen, you can configure the audio output routings for each pad.

The sound module has a stereo main bus, and 8 channel buses.

The sounds from all pads always send to the main bus. Bus 1 to 4 are used for both analog and USB output. Bus 5 to 8 are used for USB output only.

#### Parameters

| Pad              | Selects edit target pad                                                                                                    |  |
|------------------|----------------------------------------------------------------------------------------------------|--|
| Memory           | The sound module keeps 4 different settings<br>in the memory A/B/C/D.<br>Changes are stored automatically to the<br>memory currently selected.   |  |
| Routing to<br>18 | Select 18 when you want to send the pad<br>sound to any of the bus 18. When adjacent<br>two buses are selected, the pad sound will<br>be stereo. |  |

#### AUDIO I/O

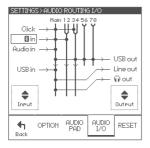

In this screen, you can specify the audio in/out routings.

All inputs always send to the main bus.

#### Parameters

|        | Click        | Selects the click sound destination                                                                                             |
|--------|--------------|----------------------------------------------------------------------------------------------------|
|        | Bluetooth in | Selects the Bluetooth audio destination                                                                                         |
| Input  | Audio in     | Selects the Audio in signal destination                                                                                         |
|        | USB in       | Selects the USB audio in signal destination                                                                                     |
|        | USB out      | Selects source bus for channel 1/2 of the USB audio out                                                                         |
|        | Line out     | Selects the line out signal source:<br>Main or bus 1/2                                                                          |
| Output |              | Selects the phones out signal source:<br>Main or bus 3/4                                                                        |
|        | Phones out   | * When using the phones out as<br>line level output, set the phones<br>volume to 60%. Clipping may<br>occur when exceeding 67%. |

\* About the USB connection, see p. 26.

#### RESET

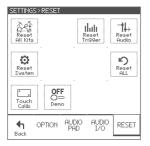

In this section, you can delete, initialize, or reset data and settings in specified area.

**CAUTION** With the reset operation, you will permanently lose the edited data or settings in the specified area

| Parameters        |                                                                                                    |  |  |
|-------------------|----------------------------------------------------------------------------------------------------|--|--|
| Reset All<br>Kits | Deletes all kit data, and then restores preset kits.                                                                        |  |  |
|                   |                                                                                                    |  |  |
| Reset             | Initializes all trigger settings to the factory                                                                             |  |  |
| Trigger           | settings.                                                                                                    |  |  |
| Reset Audio       | Resets all audio routings and memories.                                                                                     |  |  |
| Reset             | Resets all system parameters.                                                                                               |  |  |
| System            | nesets all system parameters.                                                                                               |  |  |
| Reset ALL         | Deletes all data and resets all settings in the<br>sound module, and then restores to the<br>factory state.                 |  |  |
| Touch Calib       | Shows the touch screen calibration                                                                                          |  |  |
|                   | This should be OFF, normally.                                                                                               |  |  |
| Demo              | <b>CAUTION</b> If ON, all data and settings are deleted/initialized automatically every time you turn this sound module on. |  |  |

#### TOUCH SCREEN CALIBRATION

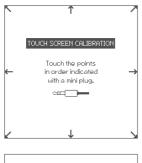

| TOUCH SCREEN       | 1 CALIBRATION |
|--------------------|---------------|
| Touch to<br>and to |               |
| <b>f</b><br>Back   | ок            |

In case that you can't tap any button on the screen correctly, this calibration can adjust the touch screen.

- 1 Touch each point indicated on the screen step by step.
- \* Using a headphones' mini plug to touch is one idea on how to do this.
- \* Do not touch with your finger for the calibration.
- \* Be sure not to press too hard.
- 2 Touch the screen and confirm if the calibration is correct.
- **3** Tap the OK to finish.

# Connecting to a PC/Mac

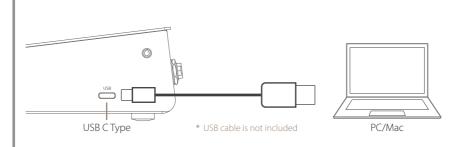

#### Supported function:

- USB Audio: 8-channel Output (48kHz/24bit) / 2-channel Input (48kHz/16bit)
- USB MIDI: In/Out

#### Supported computer:

Mac/Windows For the latest supported OS information, refer to the web (p. 3).

#### Note for the Windows PC:

The ASIO driver installation is needed to use the USB audio. It provides high-quality USB audio streaming with 8-channel audio output. The ASIO driver is available on the web (p. 3).

\* About the USB connection to a computer, the operation is not guaranteed for all environments. Some computers may not be fully compatible.

\* About the operation of computers or application softwares, please refer to their manuals.

# Specifications

#### **Trigger Interface**

| Input             |          | Kick         | Snare       | Tom          |              | Hi-Hat | Ride        | Crash | Tom 2/Crash 2 *3 |
|-------------------|----------|--------------|-------------|--------------|--------------|--------|-------------|-------|------------------|
|                   |          |              |             | 1            | 3            | пі-пас | niue        | 1     |                  |
|                   | Head/Bow | $\checkmark$ | ~           | $\checkmark$ | $\checkmark$ | ~      | ~           | ~     | ✓                |
| Supported<br>Zone | Rim      | -            | ~           | ✓            | ~            | -      | -           | -     | ✓                |
|                   | Side-Rim | -            | <b>√</b> *1 | -            | -            | -      | -           | -     | -                |
|                   | Edge     | -            | ✓           | ~            | ~            | ~      | ~           | ~     | ✓                |
|                   | Cup      | -            | -           | -            | -            | -      | <b>√</b> *2 | -     | -                |

- \* 1: Uses the Side-Rim cable.
- \* 2: Uses the Ride Cup cable.

\* 3: The "TOM 2/CRASH 2" cable is a selectable input for either pad – Tom 2 or Crash 2. Tom 2 and Crash 2 cannot be connected at the same time. For the detail, see p. 22.

#### Audio / MIDI Interface

| Audio | <ul> <li>Line (1/2) Output: 2x 1/4"TS Phone (+4dBu, Unbalanced)</li> <li>Phones (3/4) Output: 3.5mm (1/8") Stereo Phone (320 mW + 320 mW @32Ω)</li> <li>Audio Input: 3.5mm (1/8") Stereo Phone (+2dBu Max)</li> <li>USB Audio: Mac/Windows ASIO, USB 2.0 Hi-Speed,<br/>8-ch Output (48kHz/24bit) / 2-ch Input (48kHz/16bit),</li> <li>Bluetooth Audio Input (A2DP)</li> </ul> |
|-------|----------------------------------------------------------------------------------------------------|
| MIDI  | USB MIDI In/Out     Bluetooth MIDI In/Out (Bluetooth Low Energy/GATT)                                                                                                    |

#### Others

| Recorder | Resolution: 480 TPQN     Tracks: 1     Capacity: Approx. 8,000 Events |
|----------|-----------------------------------------------------------------------|
| Drum Kit | • 30<br>* Including the preset drum kit                               |

\* Specification and design are subject to change without prior notice.

# E F N O T E

ef-note.com